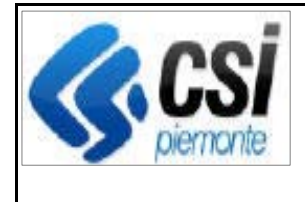

F501-SIGOP-VAR-21.5.0- V01 - Note operative.docx

Pag. 1 di 7

**SIGOP Versione 21.5.0 (Rilascio del 22/09/2023)** 

## **1. AUTORIZZAZIONE**

## **1.1.Funzioni "Reportistica > Ricerca Pagamenti" e "Reportistica > Ricerca Pagamenti Autorizzazione":**

**Evolutiva:** nella colonna "Decreto", dopo il numero del Decreto è necessario mostrare (anziché la Data di creazione del Decreto, come faceva sino ad ora) la più recente Data Operazione tra i seguenti stati assunti dal decreto: "Generato", "Autorizzato da Revisore A.P.", "Autorizzato da Responsabile A.P." (l'obiettivo dell'evolutiva è che una volta che il Decreto è transitato in stato "Autorizzato da Responsabile A.P.", o in uno stato successivo, venga sempre mostrata la Data di Autorizzazione del Responsabile A.P.). La modifica è stata effettuata anche nello scarico Excel.

## **1.2.[Previsioni di spesa tra uffici] Funzione "Previsione di spesa":**

**Nuova funzionalità:** mostra la lista delle previsioni di spesa dei vari mesi create dall'Ufficio Autorizzazione.

**1.3.[Previsioni di spesa tra uffici] Funzione "Previsione di spesa > Nuova":** 

**Nuova funzionalità:** permette la creazione di un mese di previsione di spesa vuoto (sarà poi valorizzato con la funzione "Previsione di spesa > Aggiorna Previsione").

### **1.4.[Previsioni di spesa tra uffici] Funzione "Previsione di spesa > Aggiorna previsione":**

**Nuova funzionalità:** permette di caricare i dati nella previsione di spesa selezionata in 2 modi: automaticamente (selezionando l'opzione "Ufficio Autorizzazione pagamenti"), da file excel (per le previsioni dell'Ufficio Tecnico).

## **1.5.[Previsioni di spesa tra uffici] Funzione "Previsione di spesa > dettaglio per cap. e uff. > Nuova":**

**Nuova funzionalità:** permette di inserire una nuova riga nella previsione di spesa.

## **1.6.[Previsioni di spesa tra uffici] Funzione "Previsione di spesa > dettaglio per cap. e uff. > Modifica":**

**Nuova funzionalità:** permette di modificare una riga della previsione di spesa (se la riga appartiene all'ufficio Esecuzione; no invece se appartiene all'ufficio Tecnico: in questo caso è necessario ricaricare il file Excel).

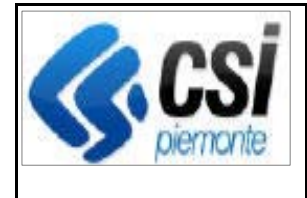

## **1.7.[Previsioni di spesa tra uffici] Funzione "Previsione di spesa > dettaglio per cap. e uff. > Elimina":**

**Nuova funzionalità:** permette di eliminare una riga della previsione di spesa (se la riga appartiene all'ufficio Esecuzione; no invece se appartiene all'ufficio Tecnico: in questo caso è necessario ricaricare il file Excel).

### **1.8.[Previsioni di spesa tra uffici] Funzione "Previsione di spesa > Riepilogo per capitolo":**

**Nuova funzionalità:** mostra le righe di dettaglio della previsione di spesa per capitolo. E' possibile effettuarne lo scarico Excel.

**1.9.[Previsioni di spesa tra uffici] Funzione "Previsione di spesa > Elimina": Nuova funzionalità:** permette di eliminare una previsione di spesa.

## **1.10. [Previsioni di spesa tra uffici] Funzione "Previsione di spesa > Approva":**

### **Nuova funzionalità:**

1) permette di approvare una previsione di spesa (da questo momento non sarà più modificabile e sarà importabile dall'ufficio Contabilità).

2) il sistema non consente all'utente di approvare la Previsione se questa risulta già approvata.

## **1.11. [Previsioni di spesa tra uffici] Funzione "Approva simulazione decreto":**

**Evolutiva:** il sistema deve considerare le Previsioni di Spesa ufficiali della sezione "Bilancio e Contabilità" (si ricorda infatti che esistono anche quelle redatte dagli uffici "Autorizzazione Pagamenti" ed "Esecuzione Pagamenti").

## **1.12. [Previsioni di spesa tra uffici] Funzione "Previsioni di spesa > Riepilogo per pagamento":**

**Nuova funzionalità:** mostra il dettaglio della Previsione di spesa a livello di Pagamenti delle Liste di Liquidazione.

## **2. ESECUZIONE**

## **2.1.[Previsioni di spesa tra uffici] Funzione "Previsione di spesa":**

**Nuova funzionalità:** mostra la lista delle previsioni di spesa dei vari mesi create dall'Ufficio Esecuzione.

**2.2.[Previsioni di spesa tra uffici] Funzione "Previsione di spesa > Nuova":** 

**Nuova funzionalità:** permette la creazione di un mese di previsione di spesa vuoto (sarà poi valorizzato con la funzione "Previsione di spesa > Aggiorna Previsione").

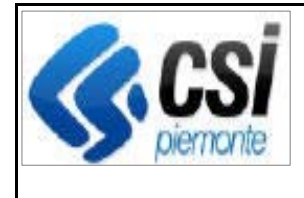

**2.3.[Previsioni di spesa tra uffici] Funzione "Previsione di spesa > Aggiorna previsione":** 

**Nuova funzionalità:** permette di aggiornare le previsioni si spesa automaticamente.

**2.4.[Previsioni di spesa tra uffici] Funzione "Previsione di spesa > Dettaglio per capitolo e ufficio":** 

**Nuova funzionalità:** mostra le righe di dettaglio della previsione di spesa per capitolo e ufficio. E' possibile effettuarne lo scarico Excel.

### **2.5.[Previsioni di spesa tra uffici] Funzione "Previsione di spesa > dettaglio per cap. e uff. > Nuova":**

**Nuova funzionalità:** permette di inserire una nuova riga nella previsione di spesa.

## **2.6.[Previsioni di spesa tra uffici] Funzione "Previsione di spesa > dettaglio per cap. e uff. > Modifica":**

**Nuova funzionalità:** permette di modificare una riga della previsione di spesa (se la riga appartiene all'ufficio UCC; no invece se appartiene all'ufficio Esecuzione: in questo caso è necessario rieseguire l'aggiornamento automatico).

## **2.7.[Previsioni di spesa tra uffici] Funzione "Previsione di spesa > dettaglio per cap. e uff. > Elimina":**

**Nuova funzionalità:** permette di eliminare una riga della previsione di spesa (se la riga appartiene all'ufficio UCC; no invece se appartiene all'ufficio Esecuzione: in questo caso è necessario rieseguire l'aggiornamento automatico).

## **2.8.[Previsioni di spesa tra uffici] Funzione "Previsione di spesa > Riepilogo per capitolo":**

**Nuova funzionalità:** mostra le righe di dettaglio della previsione di spesa per capitolo. E' possibile effettuarne lo scarico Excel.

**2.9.[Previsioni di spesa tra uffici] Funzione "Previsione di spesa > Elimina": Nuova funzionalità:** permette di eliminare una previsione di spesa.

### **2.10. [Previsioni di spesa tra uffici] Nuova funzione "Previsioni di spesa > Riepilogo per riga mandato versante":**

**Nuova funzionalità:** mostra il dettaglio della Previsione di spesa a livello di Riga di Mandato di Versante (funzione usata solo dall'ufficio Esecuzione).

# **2.11. [Previsioni di spesa tra uffici] Funzione "Previsione di spesa > Approva":**

**Nuova funzionalità:** 

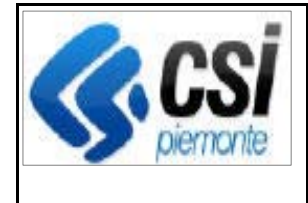

1) permette di approvare una previsione di spesa (da questo momento non sarà più modificabile e sarà importabile dall'ufficio Contabilità).

2) il sistema non consente all'utente di approvare la Previsione se questa risulta già approvata.

## **2.12. [Previsioni di spesa tra uffici] Funzioni: "Autorizzazione Pagamenti - Revisore AP"; "Elenco Mandati - Raggruppamenti Invio" e "Elenco Mandati - Invio flusso":**

**Evolutiva:** il sistema deve considerare le Previsioni di Spesa ufficiali della sezione "Bilancio e Contabilità" (si ricorda infatti che esistono anche quelle redatte dagli uffici "Autorizzazione Pagamenti" ed "Esecuzione Pagamenti").

### **2.13. [Raccordi FEASR-FEASR3] Funzione "Riepilogo capitolo entrata versante":**

**Evolutiva:** aggiunta la visualizzazione dei Capitoli di raccordo. Stessa cosa nello scarico Excel.

## **3. DEBITORI**

### **3.1.[Raccordi FEASR-FEASR3] Funzione "Regolarizza sospensioni":**

**Evolutiva:** nella fase di conferma della regolarizzazione delle sospensioni (cioè nella fase di creazione dei Recuperi derivanti dalla regolarizzazione degli Accantonamenti), è stata aggiunta la creazione dei Movimenti temporanei di "Storno di Raccordo fra Capitoli" per i Recuperi che hanno i requisiti per essere raccordati.

## **3.2.[Raccordi FEASR-FEASR3] Funzione "Avanzamento iter scheda":**

#### **Evolutiva:**

1) nei controlli di permesso di transito della Scheda in stato di Revisione è stato aggiunto il controllo per cui: non devono esistere Recuperi legati a Storni di Raccordo non ancora contabilizzati.

2) evolutiva tecnica: storicizza il legame tra il recupero e i Movimenti di origine e destinazione dello Storno di Raccordo.

## **3.3.[Raccordi FEASR-FEASR3] Funzione "Cancella ultima revisione":**

**Evolutiva:** nel processo di cancellazione di una Revisione (e di conseguenza di ripristino dei Recuperi Storicizzati a Recuperi originali della Scheda di Credito) aggiornare il legame tra il recupero e i Movimenti di origine e destinazione dello Storno di Raccordo.

## **3.4.[Raccordi FEASR-FEASR3] Procedure massive di "Avanzamento iter debiti" e "Caricamento debiti da collettore":**

**Evolutiva:** nella fase di regolarizzazione delle Sospensioni (in cui, si ricorda, avviene la crezione del "Movimento Temporaneo di Storno" dal capitolo degli Accantonamenti al capitolo del Recupero della scheda), il sistema ora deve creare anche un Movimento

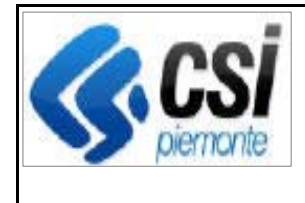

Temporaneo di "Storno di Raccordo fra Capitoli", se il Recupero generato dalla regolarizzazione ne ha i requisiti.

## **4. CONTABILITA'**

**4.1.[Previsioni di spesa tra uffici] Funzione "Previsione di spesa > Aggiorna previsione":** 

**Evolutiva:** permette di caricare i dati nella previsione di spesa selezionata in 2 modi: 1) da file Excel (come avviene già attualmente);

2) da sistema (importa le previsioni redatte dagli uffici "Autorizzazione" ed "Esecuzione").

## **4.2.[Previsioni di spesa tra uffici] Funzione "Previsioni spesa> Aggiorna previsione":**

#### **Evolutiva:**

dalla home-page "Contabilità", se l'utente tenta di importare le previsioni di spesa di un determinato mese (da file Excel o dall'ufficio Autorizzazione o Esecuzione) allora prima di tutto il sistema cancella le eventuali previsioni di spesa già esistenti di quel mese (sia che siano degli uffici Autorizzazione o Esecuzione che quelli eventualmente inseriti manualmente dall'ufficio Contabilità).

## **4.3.[Previsioni di spesa tra uffici] Funzione "Previsione di spesa > Dettaglio per capitolo e ufficio":**

**Evolutiva:** mostra le righe di dettaglio della previsione di spesa per capitolo e ufficio. E' possibile effettuarne lo scarico Excel.

### **4.4.[Previsioni di spesa tra uffici] Funzione "Previsione di spesa > dettaglio per cap. e uff. > Modifica":**

**Evolutiva:** permette di modificare una riga della previsione di spesa (se la riga appartiene all'ufficio Contabilità; no invece se appartiene agli altri uffici).

### **4.5.[Previsioni di spesa tra uffici] Funzione "Previsione di spesa > dettaglio per cap. e uff. > Elimina":**

**Evolutiva:** permette di modificare una riga della previsione di spesa (se la riga appartiene all'ufficio Contabilità; no invece se appartiene agli altri uffici)..

## **4.6.[Previsioni di spesa tra uffici] Funzione "Previsione di spesa > Riepilogo per capitolo":**

**Evolutiva:** mostra le righe di dettaglio della previsione di spesa per capitolo. E' possibile effettuarne lo scarico Excel.

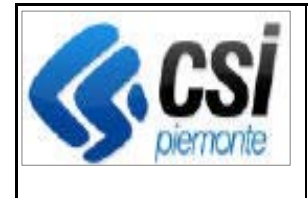

### **4.7.[Previsioni di spesa tra uffici] Funzione "Ricerca rendicontazioni movimenti contabili":**

**Evolutiva:** per la "Rendicontazione Mensile T104 FEAGA", nel controllo della presenza della Previsione di Spesa (al fine di visualizzare o meno il segno di spunta) è stato aggiunto il vincolo per cui deve essere considerata solo la Previsione di Spesa della sezione "Ufficio Contabilità" (quindi non quelle parziali, delle sezioni "Autorizzazione" ed "Esecuzione").

## **4.8.Funzione "Nuovo rendiconto":**

### **Evolutiva:**

#### 1) "Rendicontazione T104 FEAGA":

- nella fase di creazione del file .TXT della Rendicontazione T104 FEAGA, le Previsioni 5, 6 e 7 devono essere raggruppate su righe di Voce Bilancio (anziché su righe di Capitolo UE come era previsto un tempo).
- è stato aggiunto il vincolo per cui è necessario considerare le sole previsioni di spesa della sezione "Ufficio Contabilità" (perchè, si ricorda, esistono anche le previsioni di spesa delle sezioni "Autorizzazione" ed "Esecuzione").

2) "Rendicontazione Trimestrale FEASR3": nella creazione del file .txt, la percentuale "Contribution rate" è stata impostata temporaneamente fissa a 40.70 in attesa che vengano definiti gli Interventi del FEASR3 (così potrà poi essere letta dalle percentuali degli Interventi).

## **4.9.[Raccordi FEASR-FEASR3] Funzione "Elenco mandati > Capitoli Recuperati":**

**Evolutiva:** aggiunta la visualizzazione della sezione dei Capitoli di Raccordo dei Recuperi (sia a video che nello scarico Excel).

## **4.10. [Raccordi FEASR-FEASR3] Funzione "Elenco mandati > Contabilizza mandato":**

### **Evolutiva:**

1) all'atto del click su "Conferma" il sistema controlla se esistono Recuperi delle Schede che devono essere raccordati e in tal caso controlla che vi sia la Configurazioni dei Capitoli di Raccordo (segnala eventuali problemi riscontrati e non fa procedere).

2) nel processo di contabilizzazione dei Recuperi è stata aggiunta la creazione del movimento temporaneo dello Storno di Raccordo (per i recuperi che lo prevedono).

## **4.11. [Raccordi FEASR-FEASR3] Funzione "Elenco reversali":**

**Evolutiva:** nello scarico Excel sono state aggiunge le informazioni del Raccordo.

## **4.12. [Raccordi FEASR-FEASR3] Funzione "Contabilizza reversale":**

### **Evolutiva:** aggiunti:

- i controlli di validità delle configurazioni dei Capitoli di raccordo

- la creazione del movimenti temporanei degli "Storni di Raccordo fra Capitoli".

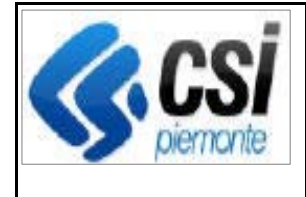

### **4.13. [Raccordi FEASR-FEASR3] Funzione "Contabilizza massiva reversali":**

#### **Evolutiva:** aggiunti:

- i controlli di validità delle configurazioni dei Capitoli di raccordo
- la creazione dei movimenti temporanei degli "Storni di Raccordo fra Capitoli".

## **4.14. [Raccordi FEASR-FEASR3] Funzione "Contabilizza movimento":**

**Evolutiva:** se il Movimento Temporaneo da contabilizzare è di tipo "Storno di Raccordo fra Capitoli" allora lega il Recupero della Scheda al Movimento Donante e Ricevente del Raccordo.

## **4.15. [Raccordi FEASR-FEASR3] Funzione "Contabilizzazione massiva movimenti":**

**Evolutiva:** se il Movimento Temporaneo da contabilizzare è di tipo "Storno di Raccordo fra Capitoli" allora il sistema lega il Recupero della Scheda al Movimento Donante e Ricevente del Raccordo.

## **4.16. [Rendicontazione Trimestrale FEASR3]:**

**Evolutiva:** nello Scarico Excel "Formato ARPEA" sono state effettuate le seguenti modifiche alla sezione "Totale Recuperi SIGOP":

1) la sezione non deve conteggiare i "Recuperi da periodi di programmazione passati" 2) deve essere visualizzata tra le sezioni "Recuperi SIGOP ante periodo" e "Recuperi da periodi di programmazione passati".

## **4.17. [Rendic. T104: Previsioni 5,6,7 raggrupp. per Voce Bilancio] Funzione "Ricerca rendicontazioni movimenti contabili":**

**Evolutiva:** nella stampa PDF della Rendicontazione T104 FEAGA è stata aggiunta la stampa delle rige di Previsioni di Spesa 5, 6, 7 delle Voci di Bilancio.

## **4.18. [Rendic. T104: Previsioni 5,6,7 raggrupp. per Voce Bilancio] Funzioni: "Elimina Rendiconto movim. Contabili"; "Elimina simulazione di assestamento":**

**Evolutiva:** aggiunta la cancellazione dal DB delle previsioni 5, 6, 7 raggruppate per Voce di Bilancio (tecnicamente: è la nuova tabella SIGOP\_T\_RIGA\_RENDIC\_VOCE\_BIL).